#### **Intel ® vPro™ Technology Module for Microsoft\* Windows PowerShell\***

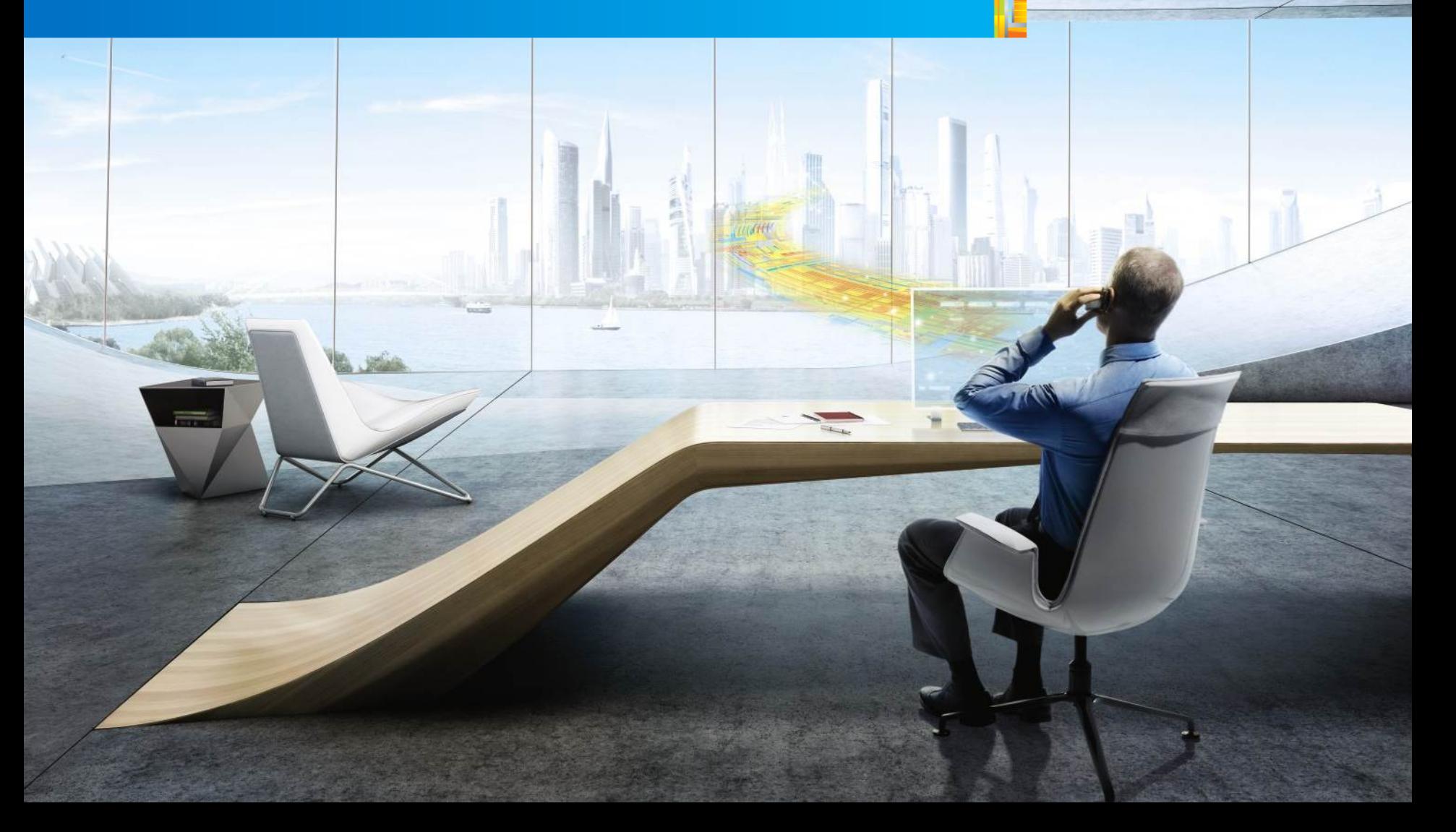

# **Legal Disclaimer**

- INFORMATION IN THIS DOCUMENT IS PROVIDED IN CONNECTION WITH INTEL® PRODUCTS. NO LICENSE, EXPRESS OR IMPLIED, BY ESTOPPEL OR OTHERWISE, TO ANY INTELLECTUAL PROPERTY RIGHTS IS GRANTED BY THIS DOCUMENT. EXCEPT AS PROVIDED IN INTEL'S TERMS AND CONDITIONS OF SALE FOR SUCH PRODUCTS, INTEL ASSUMES NO LIABILITY WHATSOEVER, AND INTEL DISCLAIMS ANY EXPRESS OR IMPLIED WARRANTY, RELATING TO SALE AND/OR USE OF INTEL® PRODUCTS INCLUDING LIABILITY OR WARRANTIES RELATING TO FITNESS FOR A PARTICULAR PURPOSE, MERCHANTABILITY, OR INFRINGEMENT OF ANY PATENT, COPYRIGHT OR OTHER INTELLECTUAL PROPERTY RIGHT. INTEL PRODUCTS ARE NOT INTENDED FOR USE IN MEDICAL, LIFE SAVING, OR LIFE SUSTAINING APPLICATIONS.
- Intel may make changes to specifications and product descriptions at any time, without notice.
- All products, dates, and figures specified are preliminary based on current expectations, and are subject to change without notice.
- Intel, processors, chipsets, and desktop boards may contain design defects or errors known as errata, which may cause the product to deviate from published specifications. Current characterized errata are available on request.
- Any code names featured are used internally within Intel to identify products that are in development and not yet publicly announced for release. Customers, licensees and other third parties are not authorized by Intel to use code names in advertising, promotion or marketing of any product or services and any such use of Intel's internal code names is at the sole risk of the user.
- Intel product plans in this presentation do not constitute Intel plan of record product roadmaps. Please contact your Intel representative to obtain Intel's current plan of record product roadmaps.
- Software and workloads used in performance tests may have been optimized for performance only on Intel microprocessors. Performance tests, such as SYSmark and MobileMark, are measured using specific computer systems, components, software, operations and functions. Any change to any of those factors may cause the results to vary. You should consult other information and performance tests to assist you in fully evaluating your contemplated purchases, including the performance of that product when combined with other products. For more information go to http://www.intel.com/performance
- Intel, Intel Inside, the Intel logo, Centrino, Centrino Inside, Intel Core, Intel Atom and Pentium are trademarks of Intel Corporation in the United States and other countries.
- Material in this presentation is intended as product positioning and *not* approved end user messaging.
- This document contains information on products in the design phase of development.

\*Other names and brands may be claimed as the property of others. Copyright © 2012 Intel Corporation, All Rights Reserved

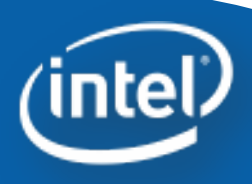

### **Legal Disclaimer**

- Security features enabled by Intel® AMT require an enabled chipset, network hardware and software and a corporate network connection. Intel AMT may not be available or certain capabilities may be limited over a host OS-based VPN or when connecting wirelessly, on battery power, sleeping, hibernating or powered off. Setup requires configuration and may require scripting with the management console or further integration into existing security frameworks, and modifications or implementation of new business processes. For more information, see http://www.intel.com/technology/manage/iamt.
- No system can provide absolute security under all conditions. Requires an enabled chipset, BIOS, firmware and software and a subscription with a capable Service Provider. Consult your system manufacturer and Service Provider for availability and functionality. Intel assumes no liability for lost or stolen data and/or systems or any other damages resulting thereof. For more information, visit http://www.intel.com/go/anti-theft
- Intel® Turbo Boost Technology requires a PC with a processor with Intel Turbo Boost Technology capability. Intel Turbo Boost Technology performance varies depending on hardware, software and overall system configuration. Check with your PC manufacturer on whether your system delivers Intel Turbo Boost Technology. For more information, see http://www.intel.com/technology/turboboost
- (Built-in Visuals) Available on the 2nd gen Intel® Core™ processor family. Includes Intel® HD Graphics, Intel® Quick Sync Video, Intel® Clear Video HD Technology, Intel® InTru™ 3D Technology, and Intel® Advanced Vector Extensions. Also optionally includes Intel® Wireless Display depending on whether enabled on a given system or not. Whether you will receive the benefits of builtin visuals depends upon the particular design of the PC you choose. Consult your PC manufacturer whether built-in visuals are enabled on your system. Learn more about built-in visuals at http://www.intel.com/technology/visualtechnology/index.htm.
- Intel® Insider™ is a hardware-based content protection mechanism. Requires a 2nd generation Intel® Core™ processor-based PC with built-in visuals enabled, an Internet connection, and content purchase or rental from qualified providers. Consult your PC manufacturer. For more information, visit www.intel.com/go/intelinsider.

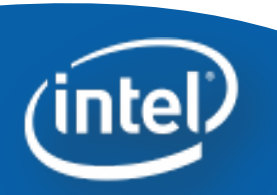

**Intel® vPro™ Technology Module for Microsoft\* Windows PowerShell\*:** 

**Direct Access to Intel® AMT enables the Ability to Fix Problems on the Fly**

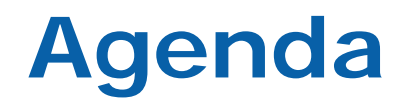

- •**Introduction**
- •**Using Windows PowerShell\***
- •**Intel® vPro™ Technology Module for Microsoft\* Windows PowerShell\***
- •**GUI Editor Tool**
- •**Next Steps**

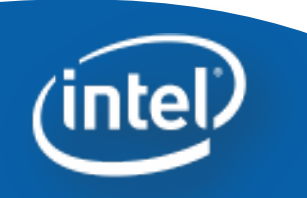

**Intel® vPro™ Technology Module for Microsoft Windows PowerShell\*** 

**Introduction**

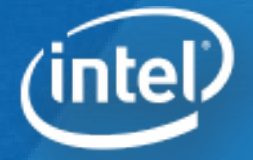

### **Ways to Implement an Intel® AMT Application**

#### • **Intel AMT SDK**

The Intel AMT SDK provides the necessary APIs and libraries to use Intel AMT features. Intel expects effective and collaborative participation from ISVs.

### • **Intel AMT High Level API (HLAPI)**

The HLAPI provides an easier to use interface for developing applications that work with systems equipped with Intel AMT.

#### • **Intel vPro Technology Module for Microsoft\* Windows PowerShell\***

Provides IT Professionals an easy, scriptable mechanism to interact with Intel AMT.

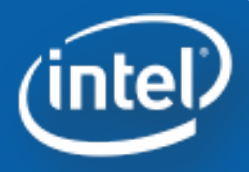

**Ease of Use** 

Pouler Shell Module

### **Microsoft\* Windows PowerShell\***

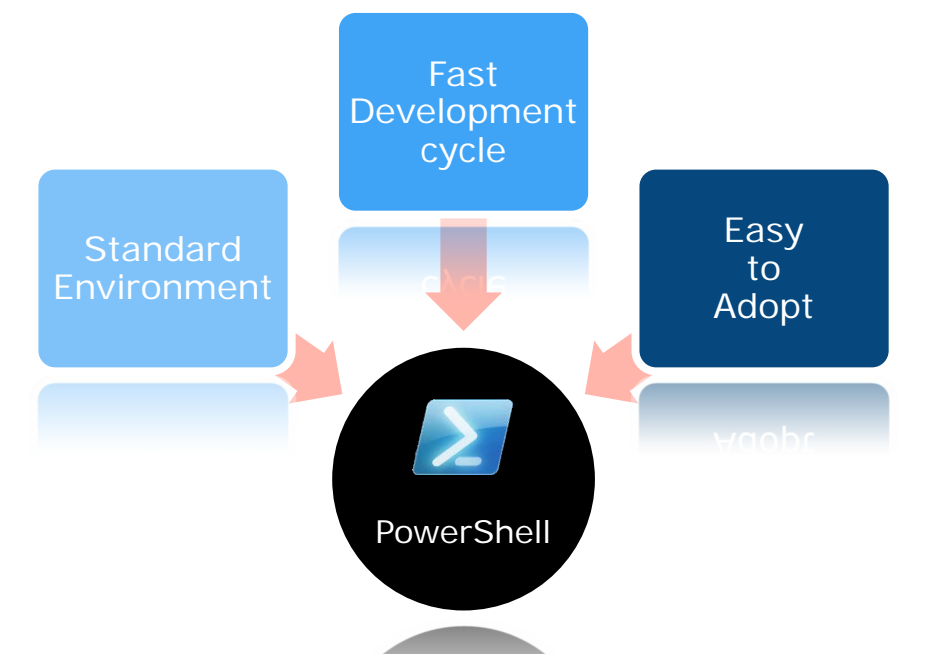

- Microsoft's implementation of Windows PowerShell\* allows IT professionals to achieve greater control and productivity
- Standard / Simple / Flexible for an IT Professionals
- Adapts many different type systems and data formats to a common user experience
- Provides IT Shops the tools to solve day to day real world opportunities

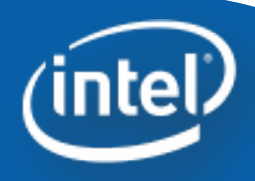

# **Why use Microsoft\* Windows PowerShell\*?**

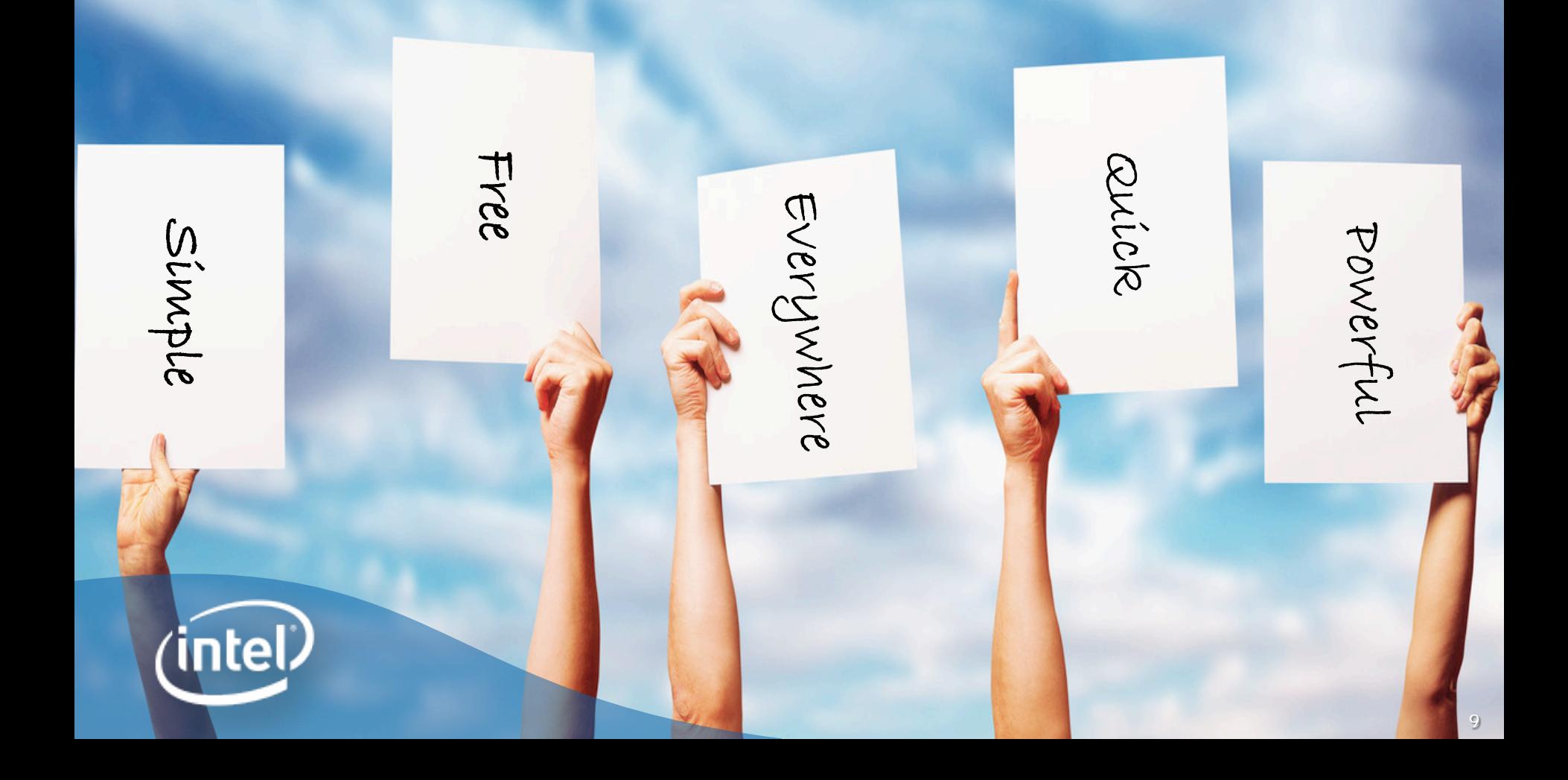

**Intel® vPro™ Technology Module for Microsoft\* Windows PowerShell\*** 

# **Using Windows PowerShell\***

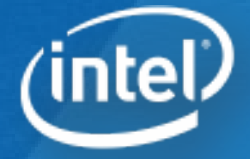

### **MS-DOS to Windows PowerShell\***

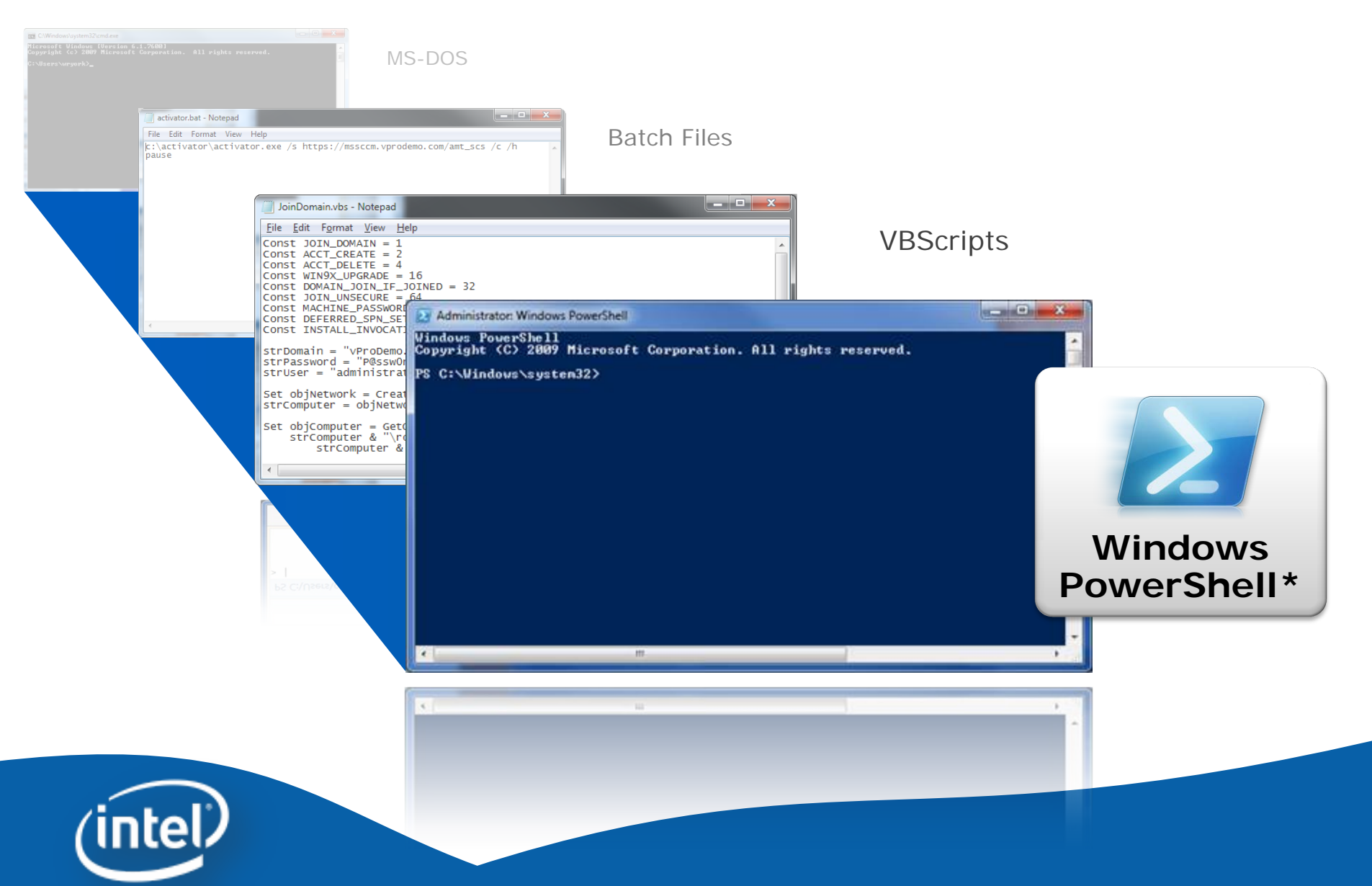

### **Windows PowerShell\* Prerequisites**

- Windows PowerShell\* is natively included
	- Windows 7
	- Windows Server 2008 R2
- It is released for
	- Windows XP with Service Pack 3
	- Windows Server 2003 with Service Pack 2
	- Windows Vista with Service Pack 1
	- Windows Server 2008
- Windows Management Framework Core package download link

http://support.microsoft.com/kb/968930

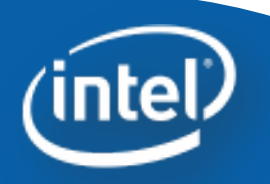

### **Setting up the Environment**

- a) Download the Intel vPro Technology Module for Windows PowerShell\* from http://intel.com/go/powershell and install the package.
- b) Start -> All Programs -> Accessories -> Windows PowerShell
- c) Run **Set-ExecutionPolicy remotesigned**

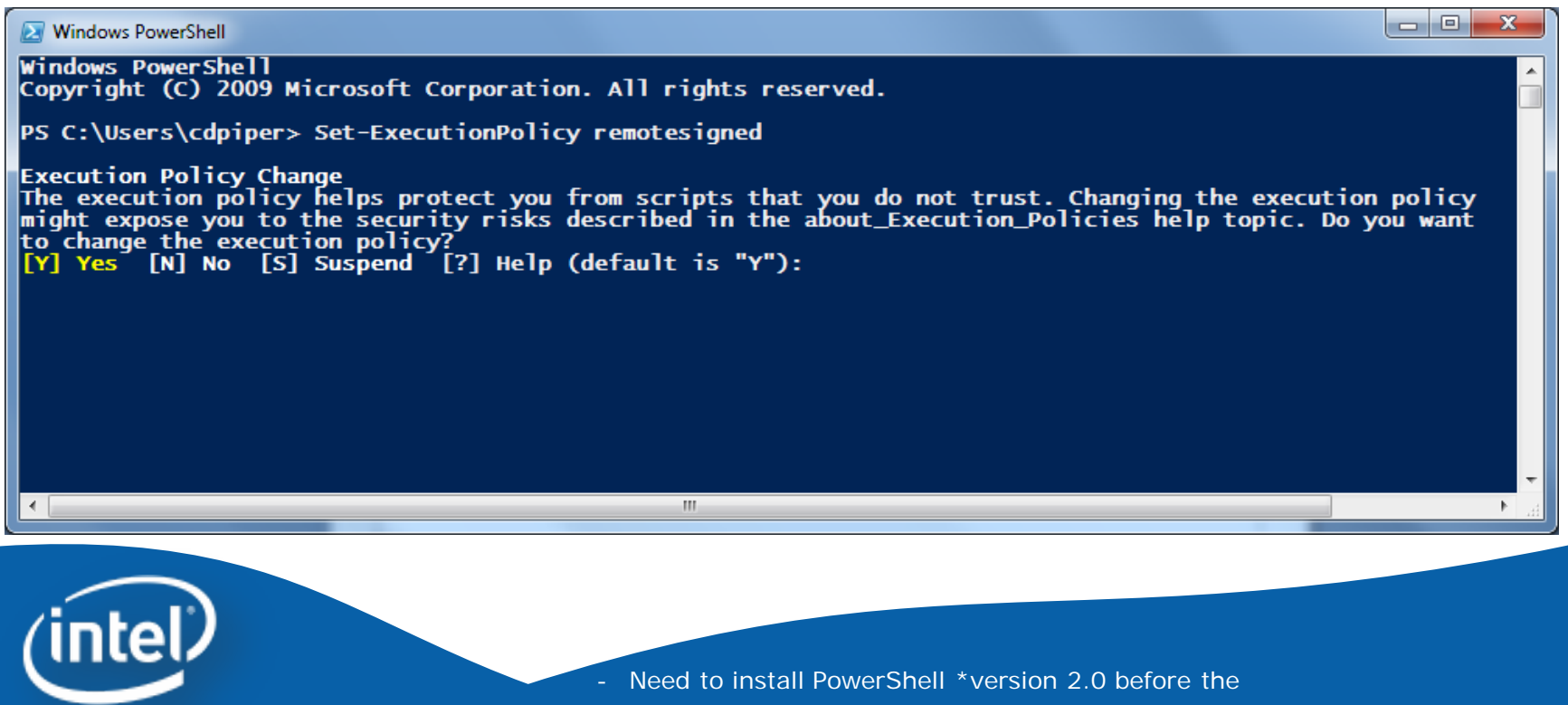

**Intel® vPro™ Technology Module for Microsoft Windows PowerShell\*** 

**Intel® vPro™ Technology Module for Microsoft Windows PowerShell\***

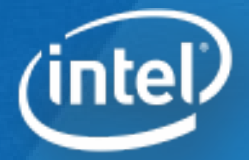

#### **Windows PowerShell\* and Intel® vPro™ Technology: Direct Access to Intel® AMT enables an IT Department to Fix Problems on the Fly**

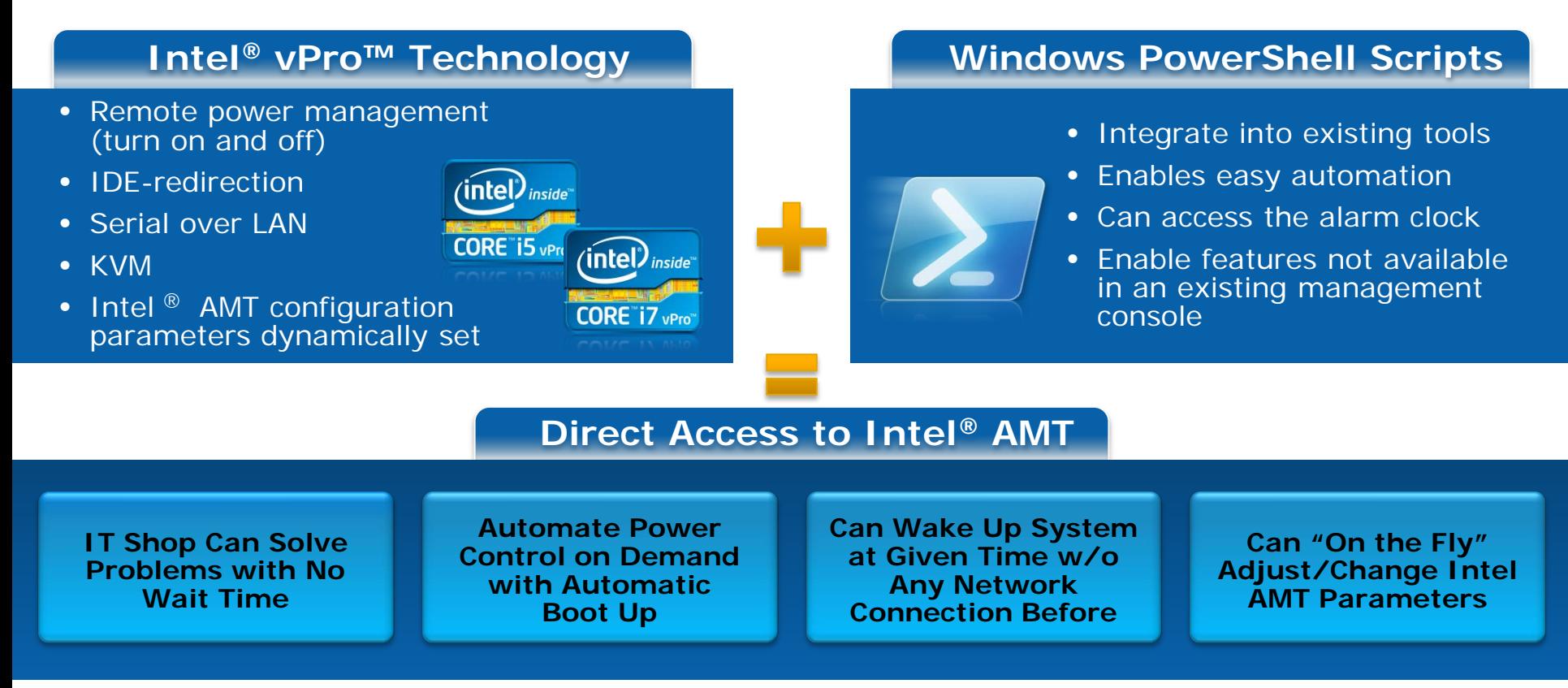

**Lower TCO, Reduce Desk Side Visits, and Improve End-user Productivity**

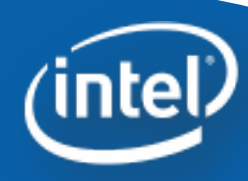

### **Intel® vPro™ Technology Module for Microsoft\* Windows PowerShell\***

#### • **What is it?**

- Provides programming resources and scripts in a standard package that can be deployed and used by Windows PowerShell\*
- All the programming resource are built in the entirely in the .NET framework and all scripts are standard Windows PowerShell .ps1 text) files
- Exposes a late-binding CIM client for accessing Intel<sup>®</sup> AMT over the WS-MAN protocol
- **Exposes HECI driver to Windows PowerShell\* scripts**
- Provides Intel<sup>®</sup> AMT drive abstraction for treating AMT firmware settings as a virtual file system that can be enumerated and copied both locally and remotely
- Provides scriptable certificate enrollment and Kerberos integration services for enterprise setup and configuration
- Scripts for invoking Intel<sup>®</sup> AMT use cases

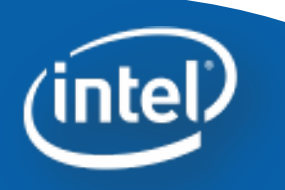

### **Module Versions**

#### • **Version 1**

- Core CIM client feature complete
- Module Installer
- Features:
	- Power Control (Power On, Off, Restart)
	- Force Boot (Local Hard drive, CD-ROM, PXE)
	- Alarm Clock Configuration
	- System Defense
	- 3PDS (Reading, Writing and Clearing)
- **Version 2**
	- Extended Features
	- Force Boot IDER Support
	- Serial over LAN
	- Light Weight GUI built completely with Windows PowerShell
	- Treat 3PDS, HW Inventory, Audit and Event Logs as file system
	- Local or remote manipulation of Intel ® AMT Configuration

#### **Version 3**

- Implementation of Intel<sup>®</sup> AMT<br>Windows PowerShell\* Drive
- . Intel<sup>®</sup> AMT Power Status, finder And Fower States, enumeration
- Intel<sup>®</sup> AMT Hardware Inventory Retrieval
- $\bullet$  Intel<sup>®</sup> AMT Audit Log Retrieval
- Intel® AMT Event Log Retrieval
- Fast Call for Help support
- Editable GUI
- User Consent support
- IDER as Background tasks
- Secure Credential Storage

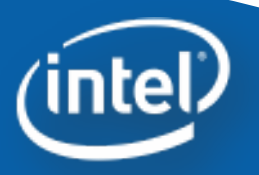

### **Prerequisites**

- **Intel® vPro™ based PC** with Microsoft Windows XP \* or later with
	- Microsoft .NET Framework 3.5
	- Windows PowerShell\* 2.0 installed
	- Intel® vPro™ Technology Module for Windows PowerShell\* (Only needed if running locally)
	- Windows Remote Management
- **Intel® Active Management Technology (Intel® AMT) 3.0 or higher**
- **Intel® Management Engine is provisioned**

#### **Client PC IT Console**

- **Any PC** with Microsoft Windows XP<sup>\*</sup> or later with
	- Microsoft .NET Framework 3.5
	- Windows PowerShell \* 2.0 installed
	- Intel® vPro™ Technology Module for Windows PowerShell\* installed
	- Windows Remote Management (WinRM)

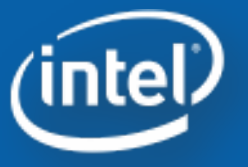

Install the module on Client PC only when you want to run it locally

### **Setup the Environment**

### **Import the Module**

### PS C:\> Import-Module IntelvPro

• **%UserProfile%\My Documents\WindowsPowerShell\profile.ps1** This profile applies only to the current user, but affects all shells.

**Profile.ps1** Import-Module IntelvPro

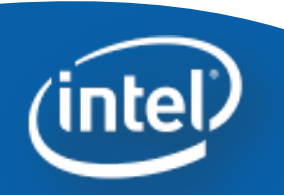

### **Information Cmdlets (commandlet)**

#### • **Get FW version**

PS C:\> Get-AMTFirmwareVersion 192.168.1.2 –username admin – password P@ssw0rd

#### • **Get Power State**

PS C:\> Get-AMTPowerState 192.168.1.2 –username admin – password P@ssw0rd

#### • **Get Event Log**

PS C:\> Get-AMTEventLog 192.168.1.2 –username admin –password P@ssw0rd

#### • **Get Hardware Asset**

PS C:\> Get-AMTHardwareAsset 192.168.1.2 –username admin – password P@ssw0rd

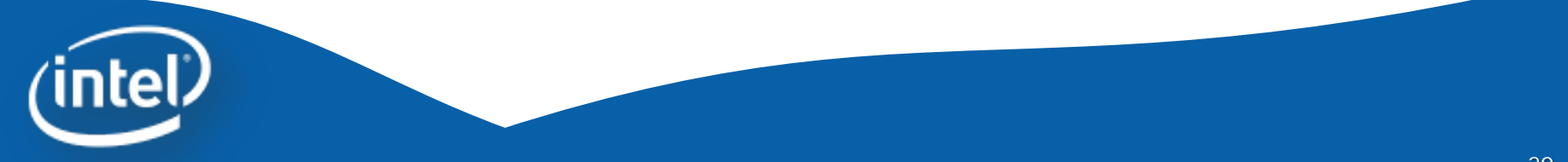

# **Secure Intel® AMT Credential in Storage**

• This secure storage lets us put the Intel<sup>®</sup> AMT credentials safely into Windows PowerShell\* to be retrieved later when running the Cmdlets.

**PS C:\> \$cred = Get-Credential**

#### **PS C:\> Write-AmtCredential -Username \$cred.UserName -Password \$cred.Password**

- Now you can read Intel AMT credential on different PS session by using "–credential \$cred" instead of the long parameter " username" and "-password"
	- **PS C:\> import-module intelvPro**
	- **PS C:\> Read-AmtCredential**

**PS C:\> Get-AMTFirmwareVersion –computername 192.168.1.2 -Credential \$cred**

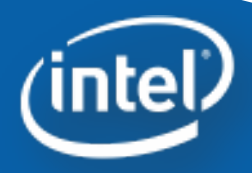

### **Windows PowerShell\* Drive**

• Windows PowerShell\* has ability to map Intel<sup>®</sup> AMT system as a Windows PowerShell\* drive

 **PS C:\> Get-PSDrive**

- Map PS drive to client system
	- Map Intel® AMT system as a PS drive

**PS C:\> new-psdrive -name amt -psprovider AmtSystem – root "\" -computername 192.168.1.2 -credential \$cred**

– Retrieve Intel® AMT logs

**PS C:\> Get-Content amt:\logs\EventLog**

- Enable KVM
	- **PS C:\> cd amt:\config\kvm**
	- **PS C:\> Set-Item AccessPointEnabled –Value True**
	- **PS C:\> Set-Item RFBPassword –Value P@ssw0rd**
	- **PS C:\> Set-Item UseStandardPort –Value True**

**PS C:\> Set-Item ConsentRequired –Value True**

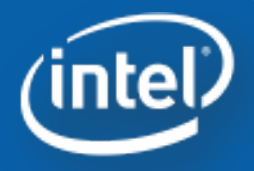

### **Power Packages**

• List Power Policy Schemes **PS C:\> cd amt:\config\etc\PowerPolicy\Schemes PS C:\> ls**

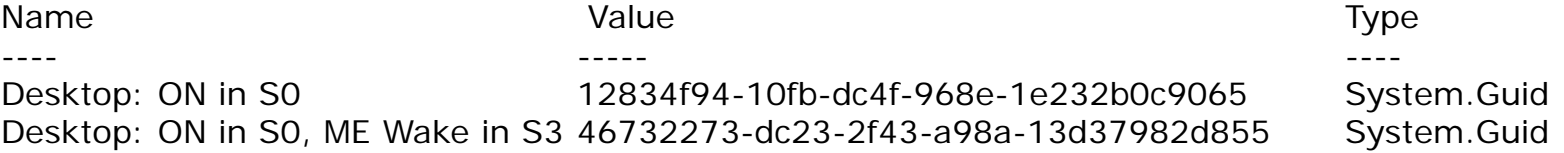

• Change power package **PS C:\> Cd amt:\config\etc\PowerPolicy\ PS C:\> Set-Item .\ActiveScheme –value 12834f94-10fb- dc4f-968e-1e232b0c9065 PS C:\> Set-Item .\ActiveScheme –value 46732273-dc23- 2f43-a98a-13d37982d855**

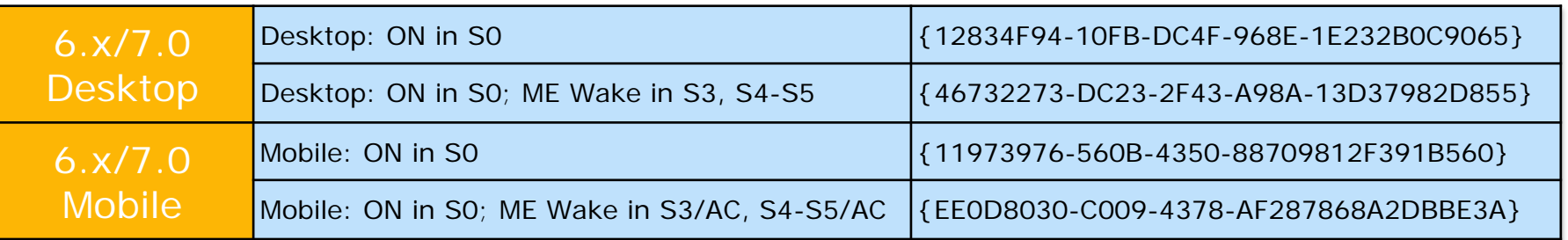

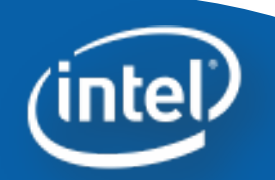

- You may use either **PS C:\> ls** or **PS C:\> dir** to check available items in a directory.

# **Piping Capability**

- Remote Power Control
- **PS C:\> Invoke-AMTPowerManagement 192.168.1.2 –username admin –password P@ssw0rd -operation reset**
- Windows PowerShell \* piping capability allows performing operations on a large number of Intel® AMT systems at once
- **PS C:\> type Computers.txt**
	- **192.168.1.2**
	- **192.168.1.3**
- **PS C:\> Get-Content computers.txt | invoke**
	- **amtpowermanagement -operation poweron -Credential \$cred**

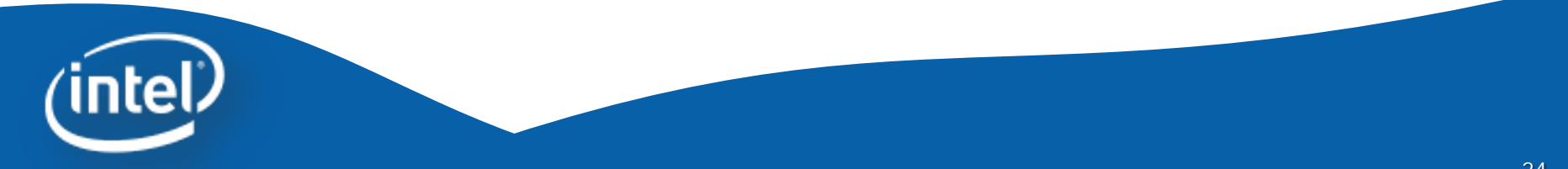

### **One-to-One / One-to-Many IDER**

- Perform Intel® AMT IDER and reboot to remote CD/DVD image
- **PS C:\> Start-AMTIDER 192.168.1.2 –iderpath:c:\psmdemo\boot.iso – operation:reset –credential:\$cred**
- **PS C:\> Get-AMTIDER**
- **PS C:\> Stop-AMTIDER**
- Perform Intel<sup>®</sup> AMT IDER on multiple client PCs
- **PS C:\> type Computers.txt**
	- **192.168.1.2 192.168.1.3**
- **PS C:\>** *Get-Content computers.txt | Start-AMTIDER -iderpath:c:\dos\_gold.iso –operation:reset -credential:\$cred* **PS C:\> Get-AMTIDER**
- **PS C:\> Stop-AMTIDER** PS C:\> Get-AMTIDER | Stop-AMTIDER

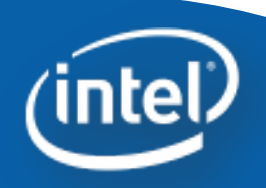

### **Intel ® Fast Call for Help interface**

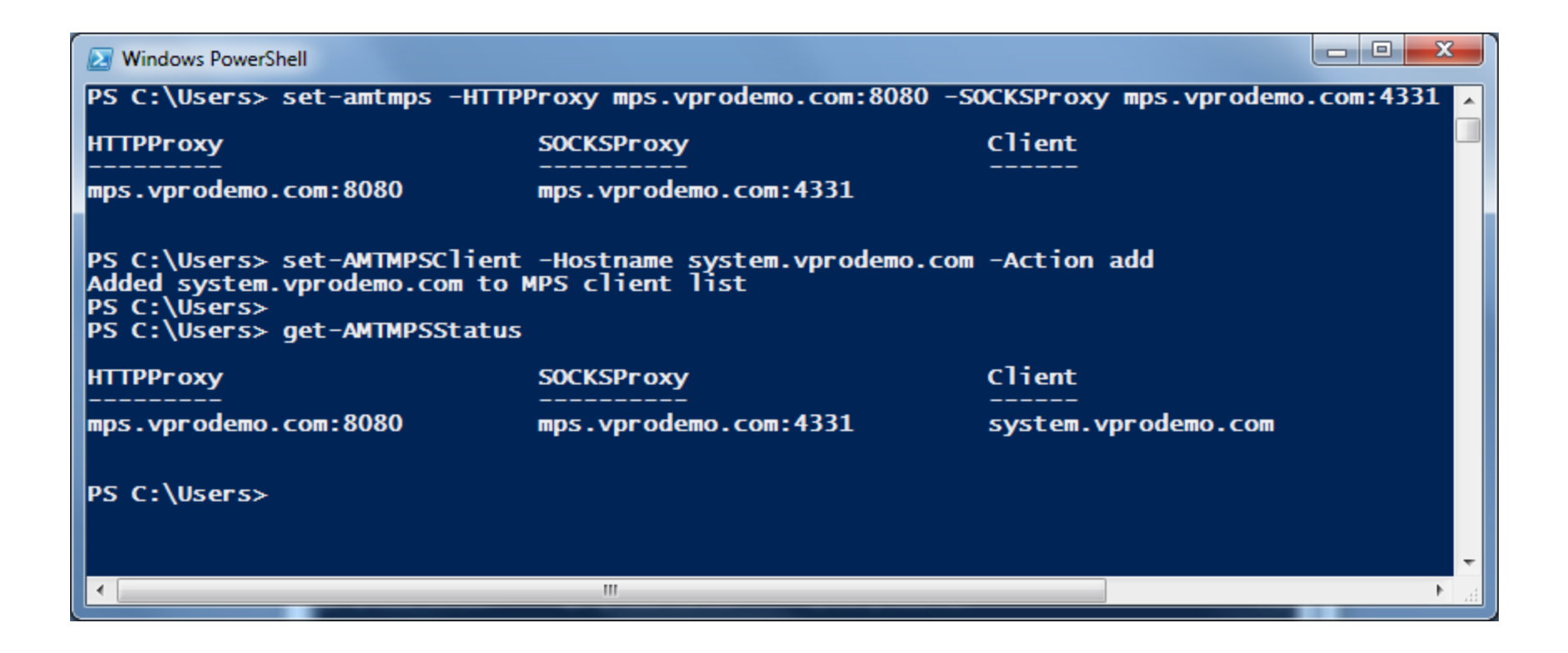

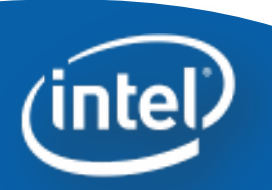

**Intel® vPro™ Technology Module for Microsoft\* Windows PowerShell\*** 

GUI Editor Tool

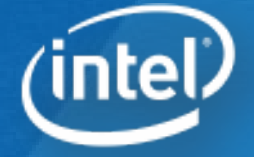

#### **Intel® vPro™ Technology Module for Microsoft\* Windows PowerShell\* GUI Editor Tool**

- Provides GUI with easy access to the Intel® vPro Technology scripts
- Easily extensible to call any executable, script or cmdlet
- The appearance and behaviour can be greatly customized with the invoke-AMTGUI Editor tool
- Supports digest, Kerberos, non-TLS and TLS modes
- Supports Intel vPro Technology clients with Intel® AMT firmware 3.2 or later

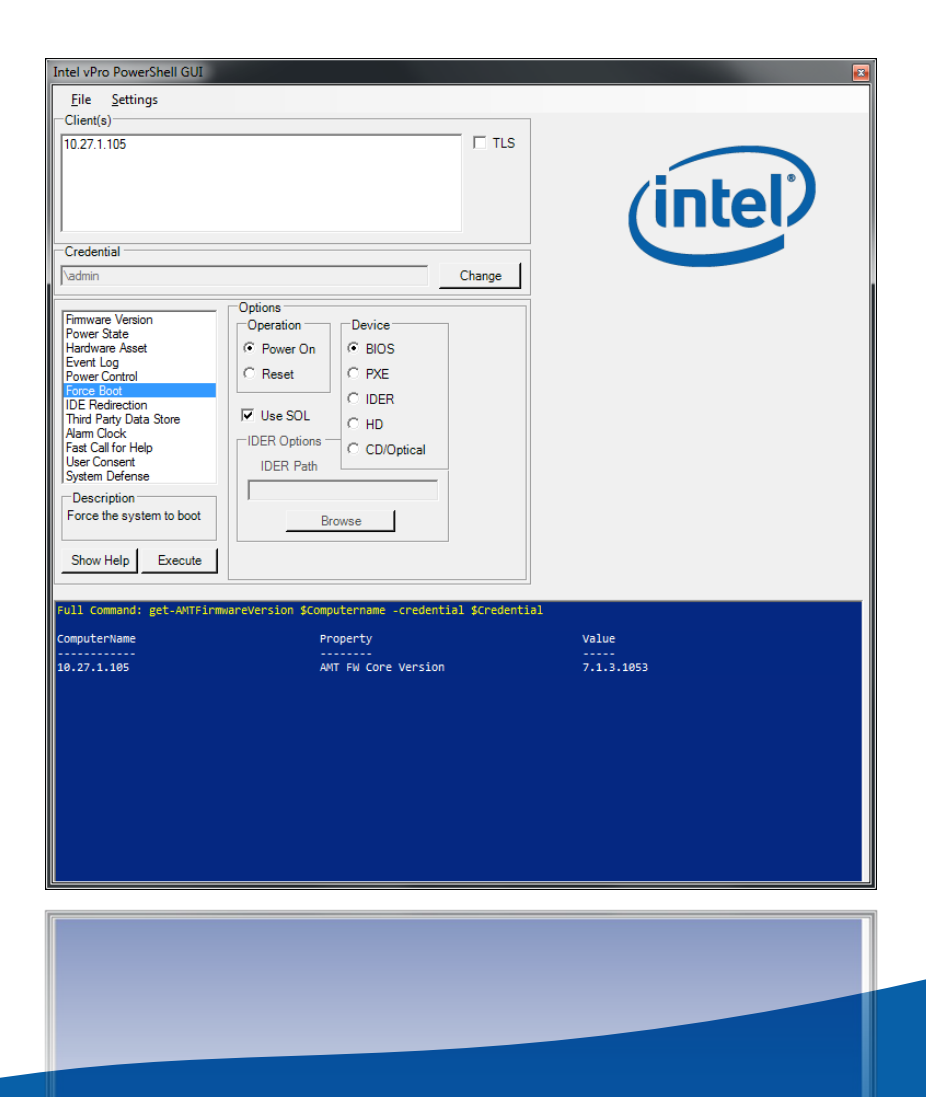

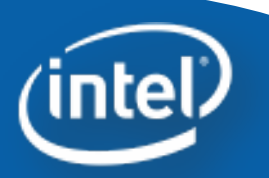

### **Introduction**

- The Intel<sup>®</sup> vPro<sup>™</sup> Technology Module for Microsoft\* Windows PowerShell \* GUI Editor Tool enables an IT practitioner to design and customize the GUI that is displayed by the invoke-AMTGUI script from the Intel® vPro™ Technology Module for Microsoft Windows PowerShell \*
- The invoke-AMTGUI Editor Tool creates an XML configuration file which the invoke-AMTGUI cmdlet interprets and displays

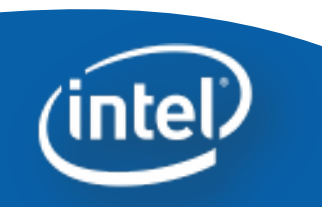

### **Download and install package**

- a) Download the Intel<sup>®</sup> vPro<sup>™</sup> Technology Module for Microsoft Windows Powershell GUI Editor Tool from http://www.intel.com/go/powershell
- b) Start -> All Programs -> Intel PowerShell invoke-AMTGUI Editor

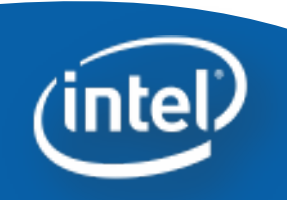

### **Windows PowerShell \* invoke-AMTGUI Editor**

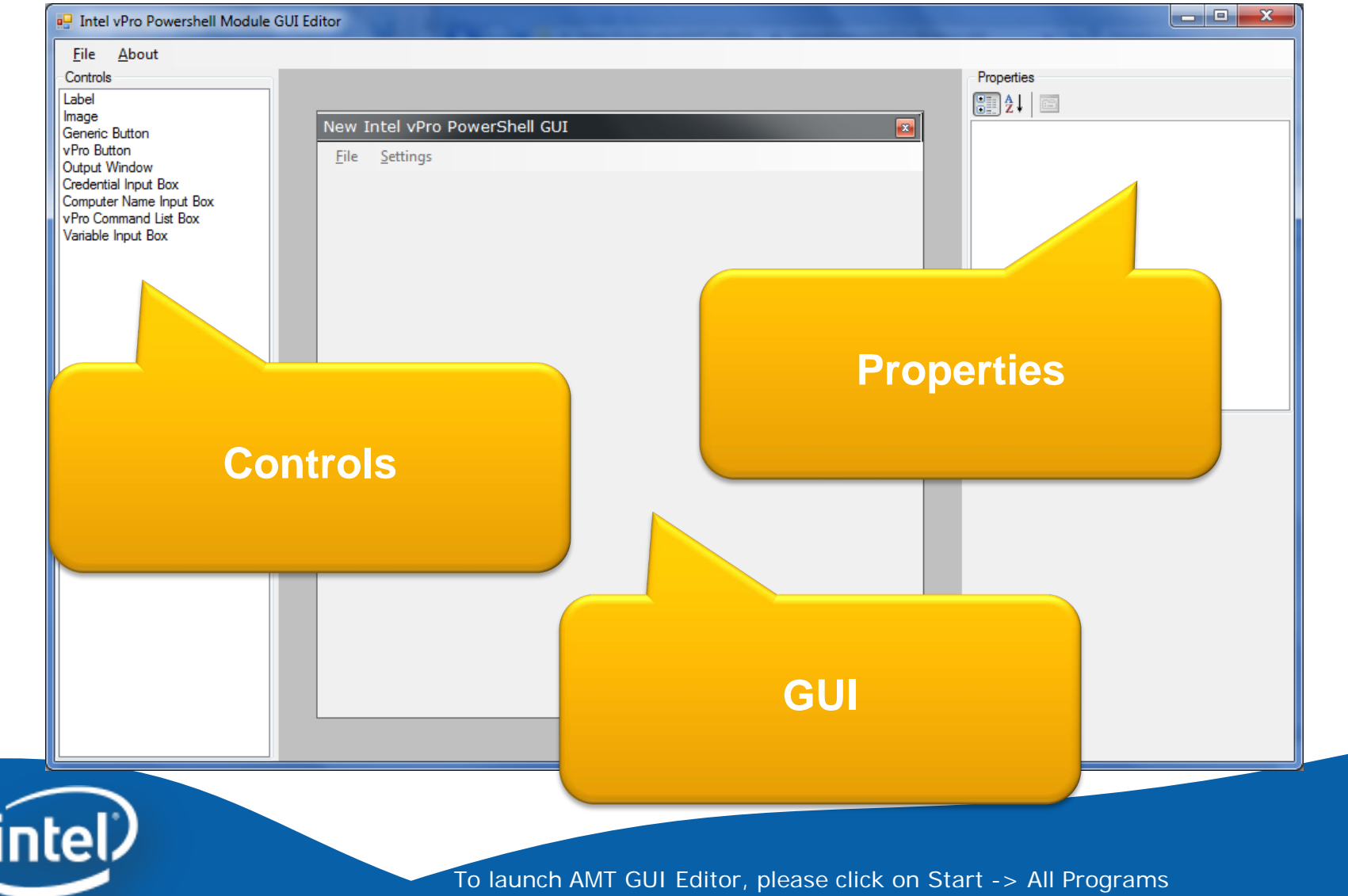

-> Intel PowerShell invoke-AMTGUI Editor -> PowerShell invoke-AMTGUI Editor 31

### **Controls - Label**

Use the label control to place a text label on the GUI. The text, font, and color can be edited. One usage of the label is to display information or simple commands to the user.

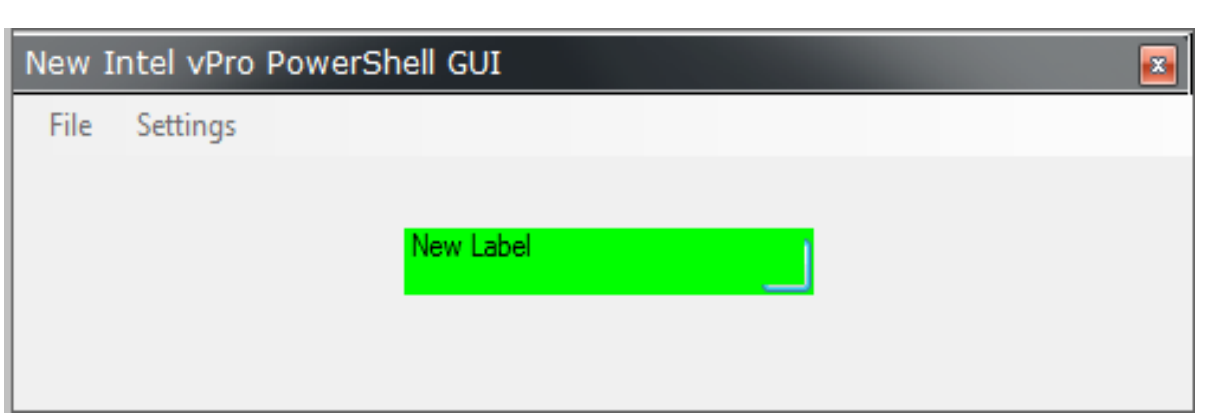

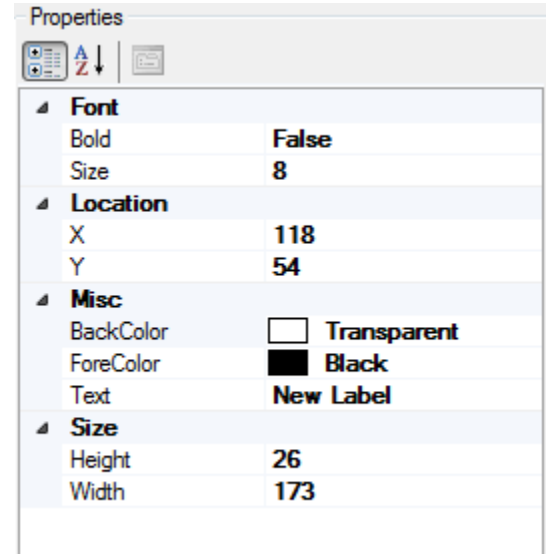

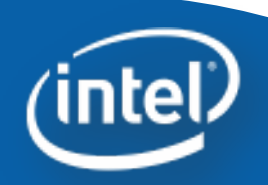

### **Controls - Image**

Use the image control to place an image on the GUI. Select an image by clicking on "Image" under properties. The layout property is used to determine how the image is displayed. Images are directly embedded into the XML file so there is no need to distribute them.

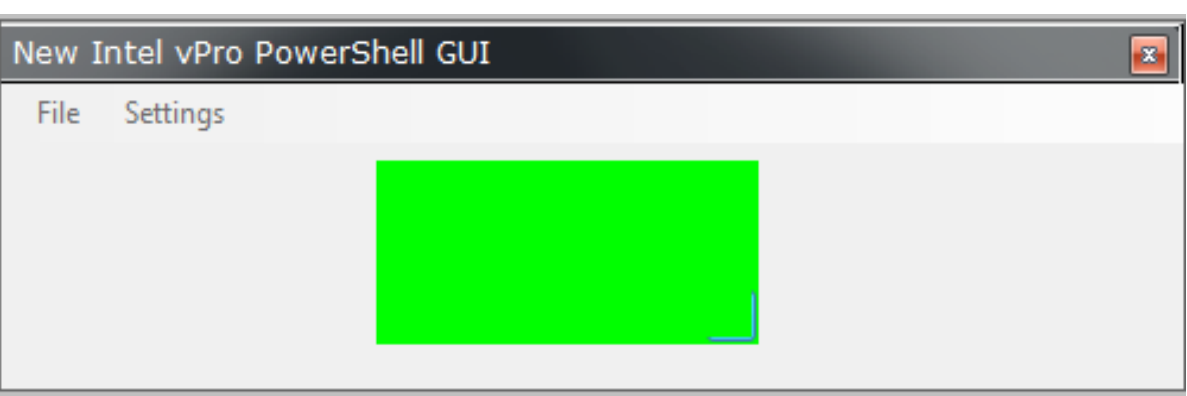

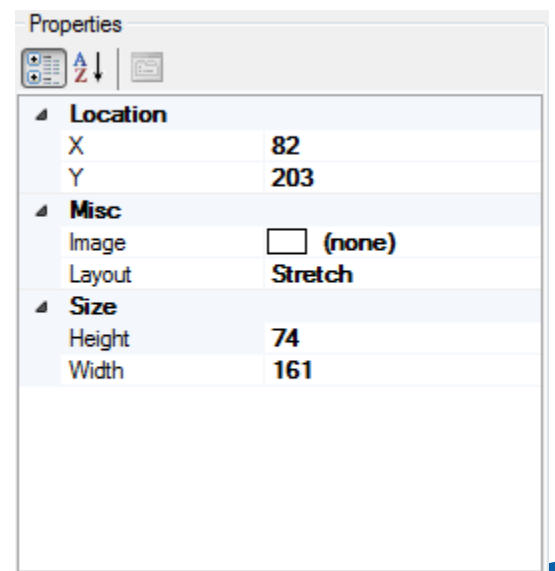

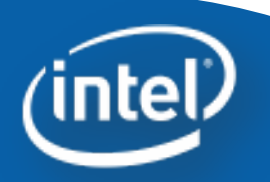

### **Controls – Generic Button**

The generic button control can call any script or executable. Set the CmdLineToRun property to the script, cmdlet or executable to run. Change the text of the button by using the Text property. The color can be edited and an image can be added.

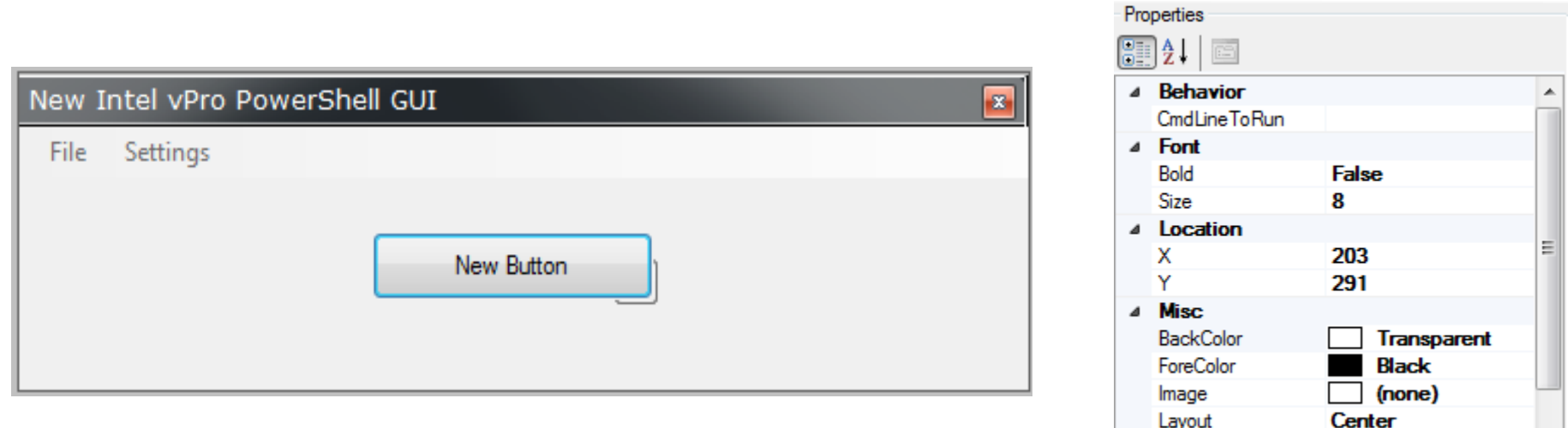

Text

Size

**New Button** 

### **Controls – Intel vPro Button**

The Intel vPro button control allows the easy use of the Intel® vPro™ Technology scripts in the Intel® vPro™ Technology Module for Microsoft Windows PowerShell<sup>\*</sup>. Choose the script the button runs through the SelectedScript property. If a script has parameters they are displayed below the Properties window. This allows for the customization of the script. These parameters are hardcoded into the button and are used when the user presses the button.

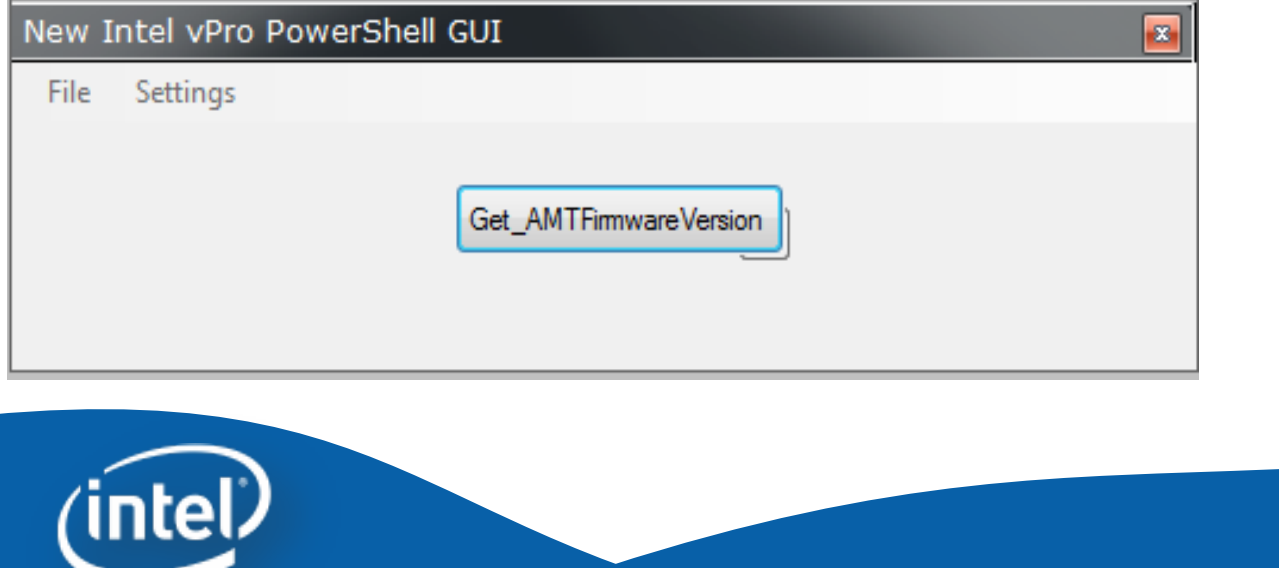

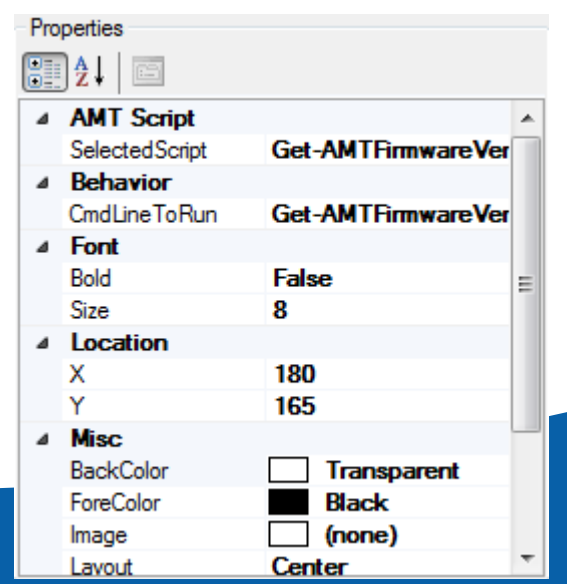

### **Controls – Output Window**

The output window control displays the output from scripts and applications run from the GUI.

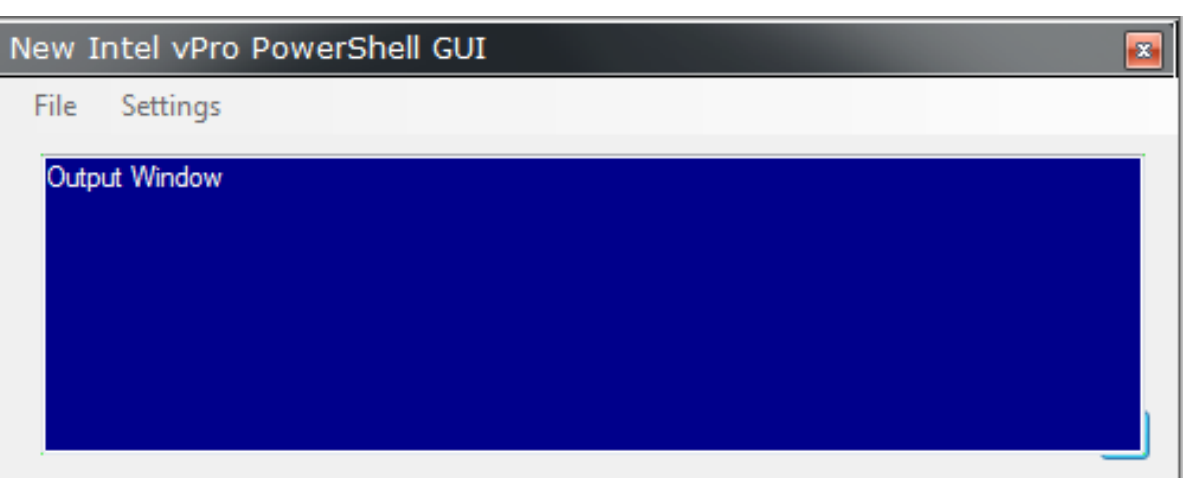

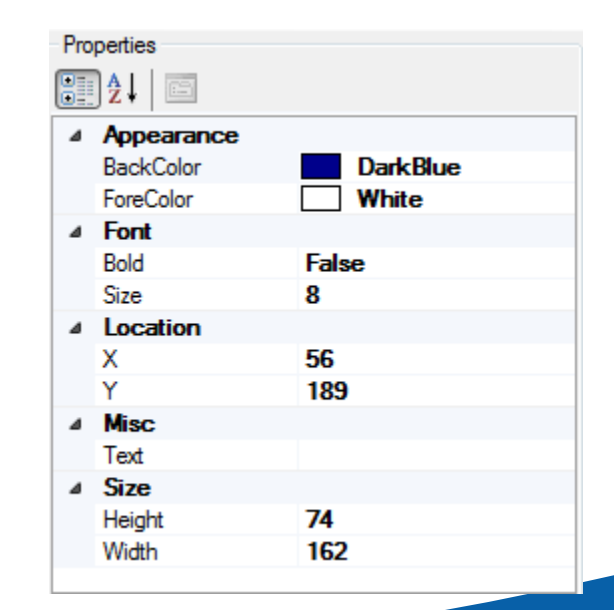

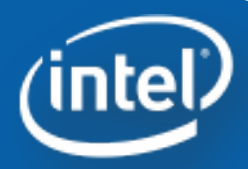

### **Controls – Credential Input Box**

There is a built in variable \$credential that is passed to all built in Intel® vPro™ Technology scripts. If a credential input box is added then the user can edit the credential variable at runtime. It is not necessary to add this control since the credentials can be<br>passed into the invoke-AMTGUI script when it is run. Any script can use the \$credential variable.

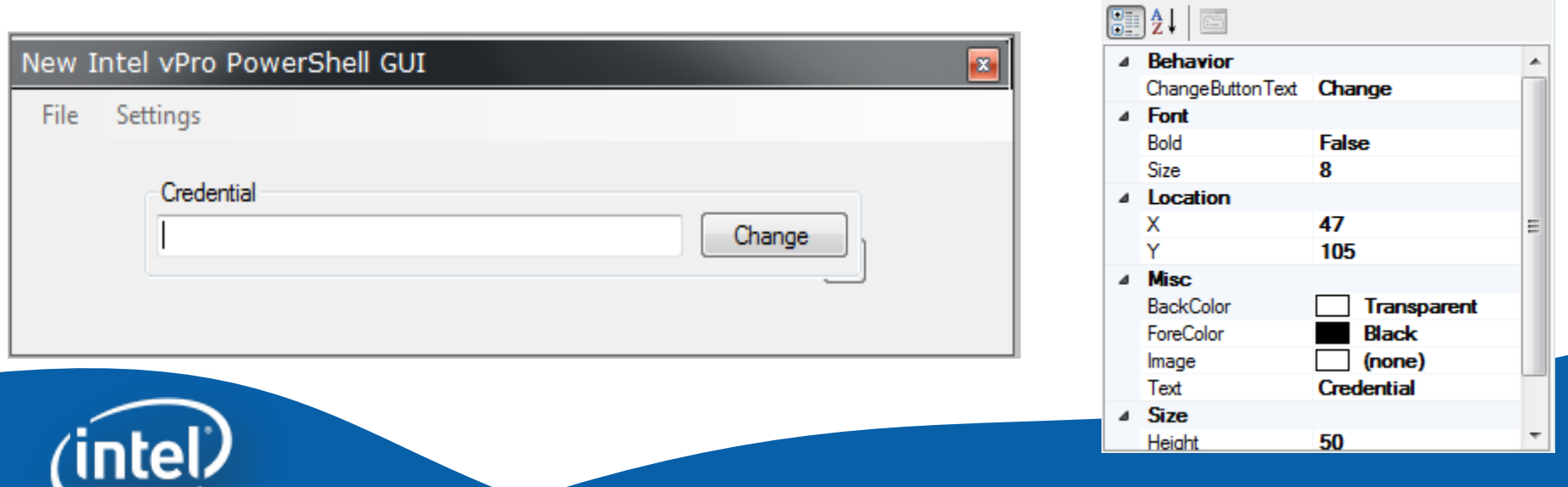

Properties

### **Controls – Computer Name Input Box**

Adding the computer name input box to the GUI allows the user to enter in hostnames. Any hosts in this box are automatically used by the Intel® vPro™ Technology scripts. The computer names are stored in the variable \$computerName that is available to any script. **Properties** 

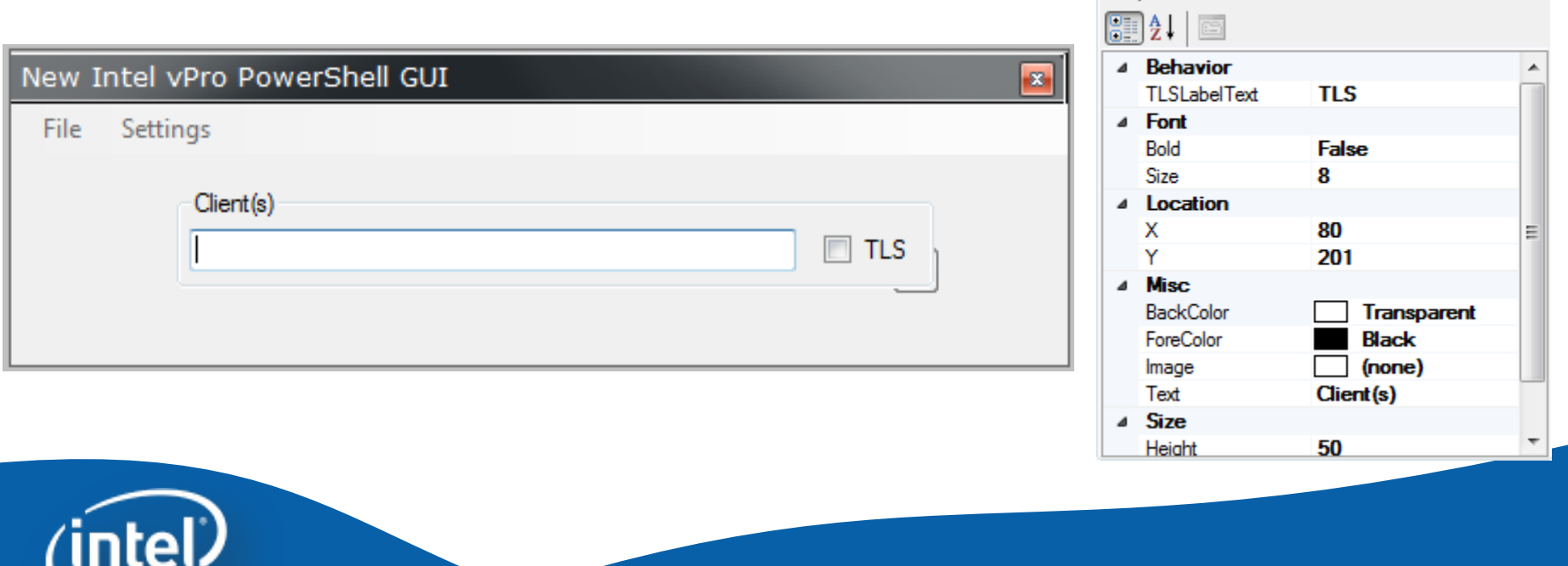

### **Controls – Intel vPro Command List Box**

The Intel vPro Command List Box control contains all the Intel® vPro™ Technology scripts. The contents of this control are not editable. Use this control to give the user access to all the Intel® vPro™ Technology scripts and their settings.

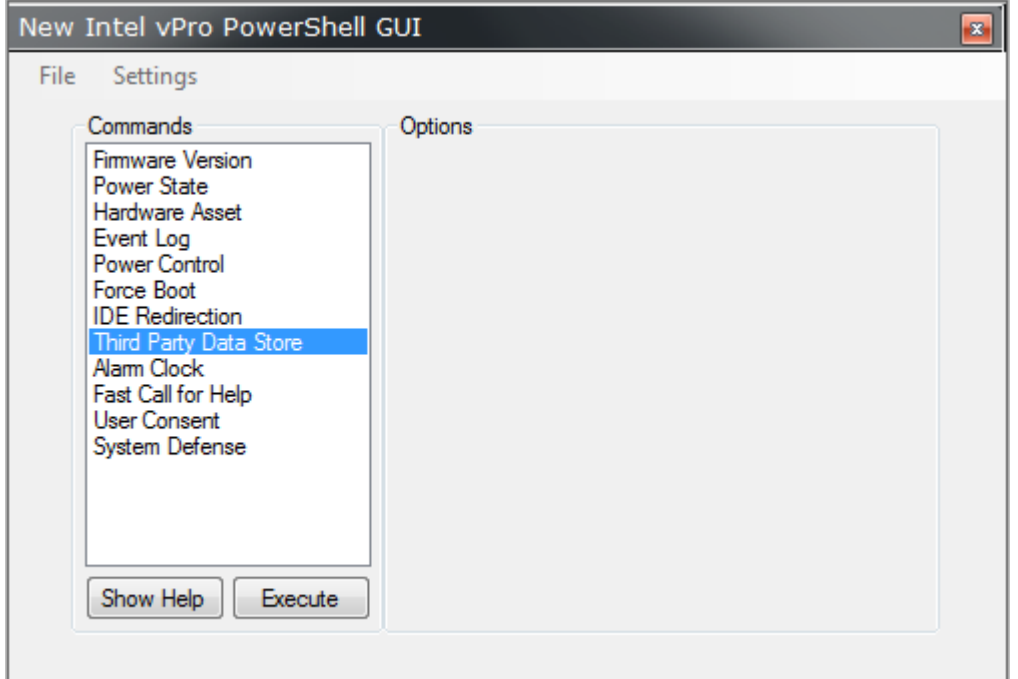

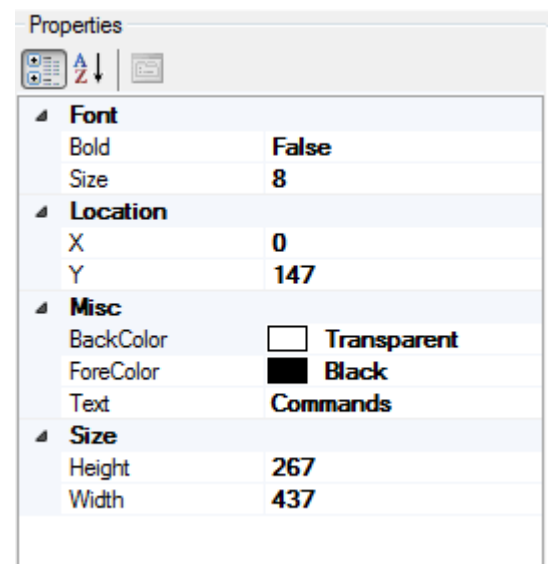

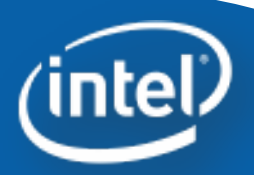

### **Controls – Variable Input Box**

If you have a custom variable that you would like to allow the user to edit it can be exposed using the variable input box.

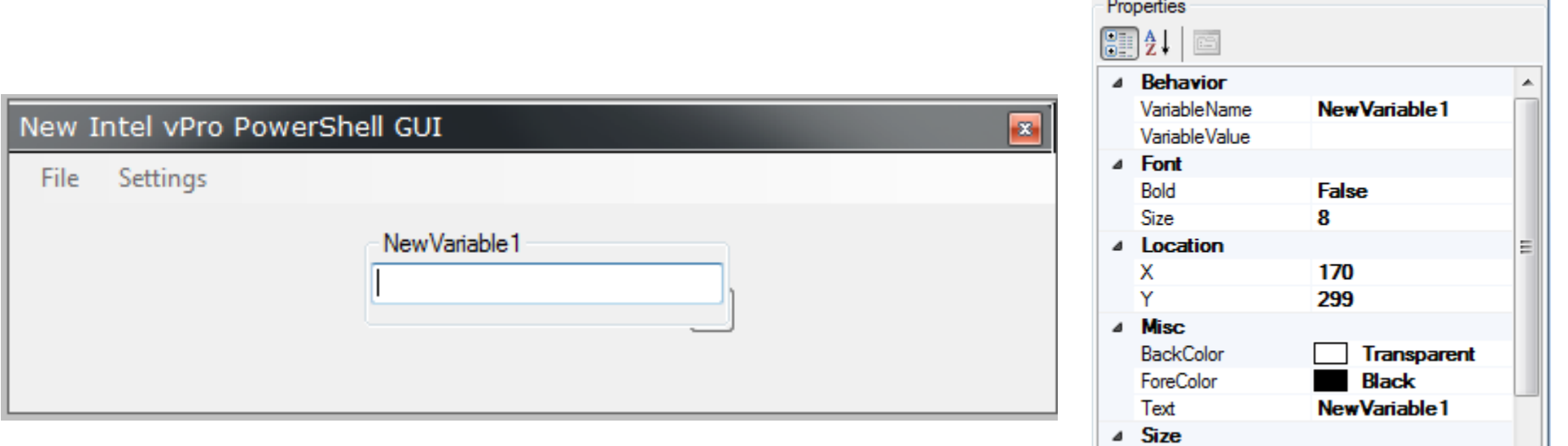

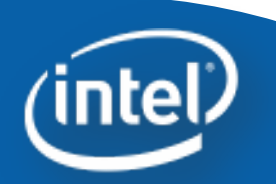

Heigh

50

### **Example IT Tier 1 GUI**

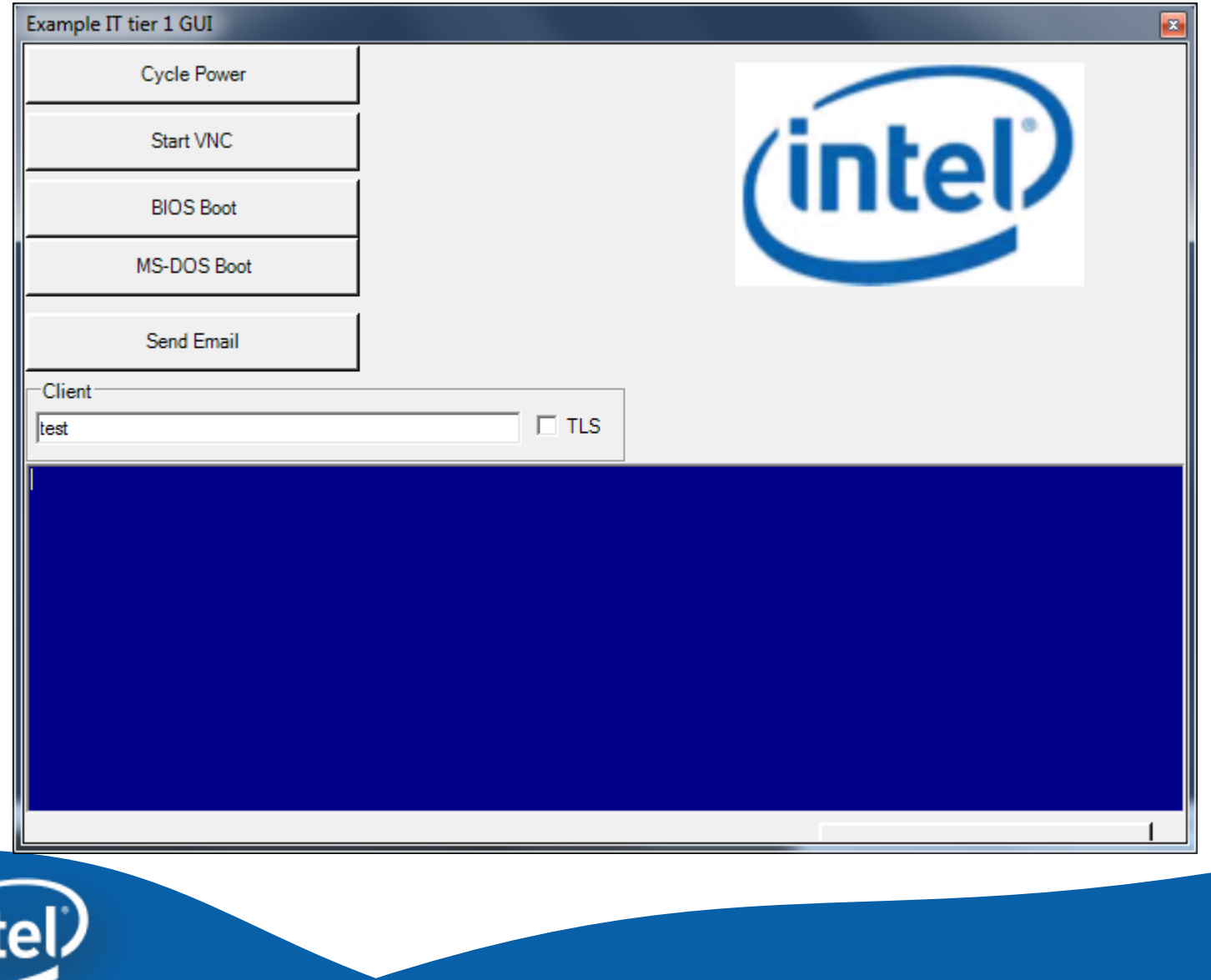

### **How to load a GUI XML file**

**Import-Module IntelvPro Invoke-AMTGUI –xmlConfig fileName.xml**

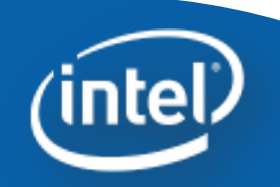

### **Intel® vPro™ Technology Module for Microsoft\* Windows PowerShell\***

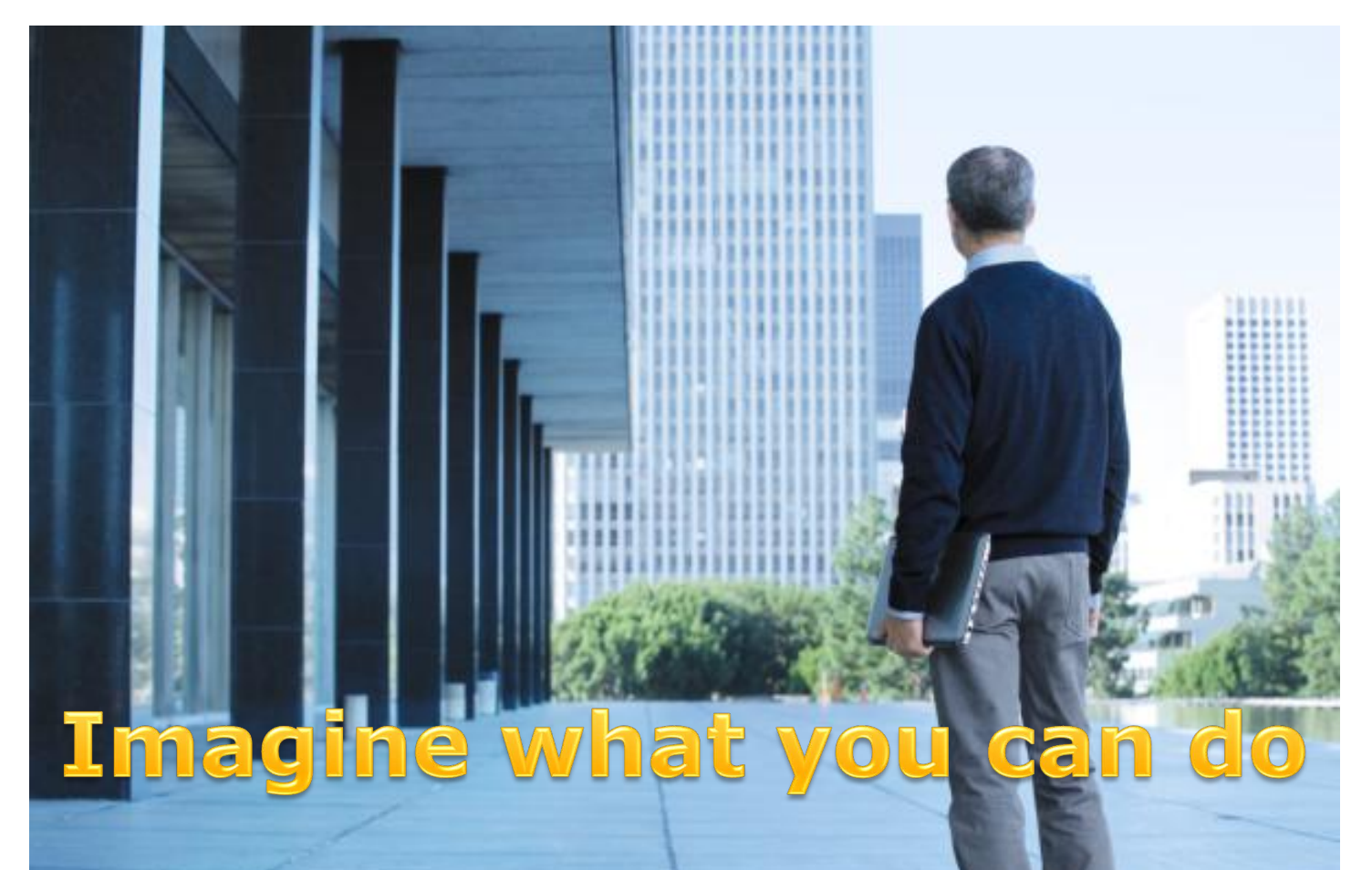

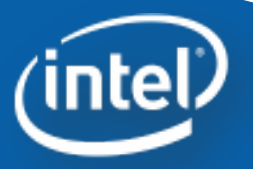

**Intel® vPro™ Technology Module for Microsoft\* Windows PowerShell\*** 

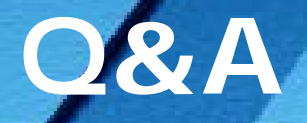

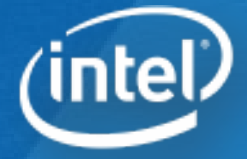

**Intel® vPro™ Technology Module for Microsoft \*Windows PowerShell\*** 

**Backup**

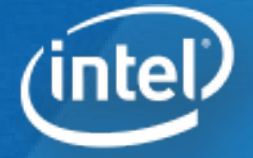

### **Links**

- **Intel® vPro™ Technology module for Microsoft\* Windows PowerShell\* and GUI Editor**
	- http://www.intel.com/go/powershell
- **Intel PowerShell Blogs**
	- http://communities.intel.com/people/cdpiper?view=overview
- **PowerShell – Microsoft Script Center**
	- http://technet.microsoft.com/en-us/scriptcenter/bb410849

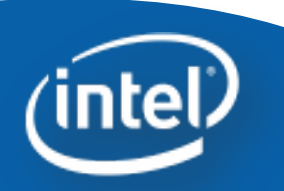